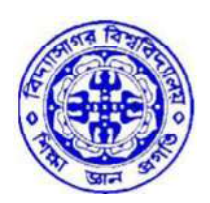

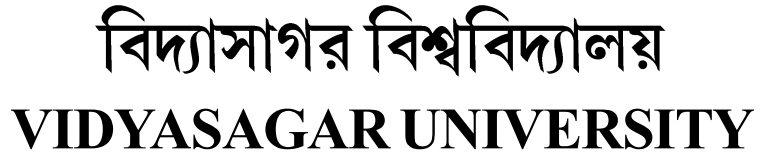

## Question Paper

## B.Sc. Honours Examinations 2020

(Under CBCS Pattern)

#### Semester - I

# Subject: COMPUTER SCIENCE

Paper : GE 1-T

(Computer Fundamentals)

Full Marks : 60 (Theory - 40 + Practical - 20) Time : 3 Hours

Candidates are required to give their answers in their own words as far as practicable. The figures in the margin indicate full marks.

### [ THEORY ]

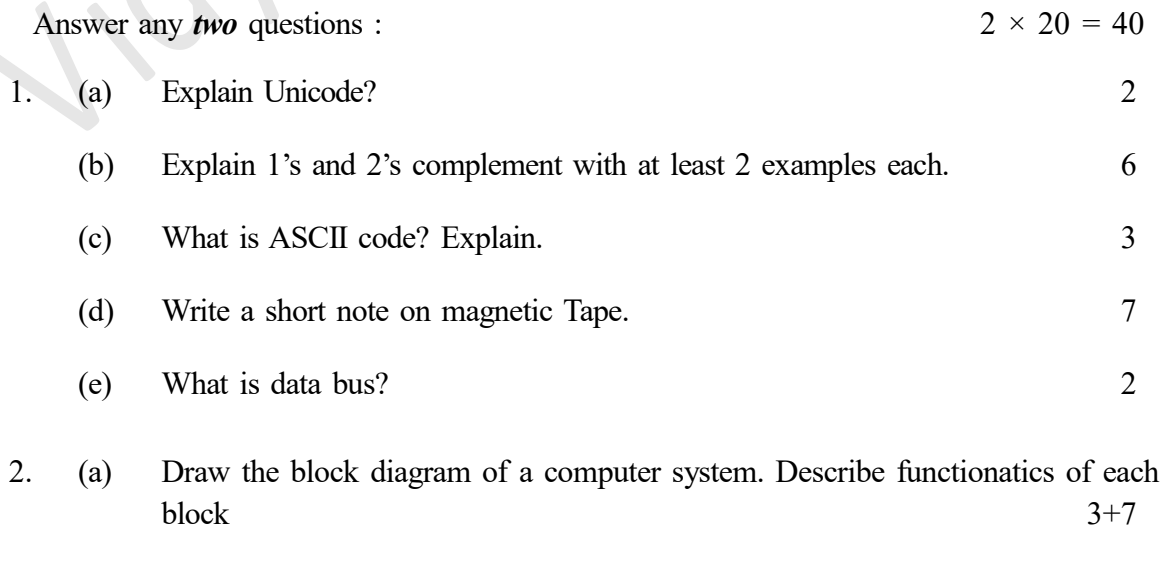

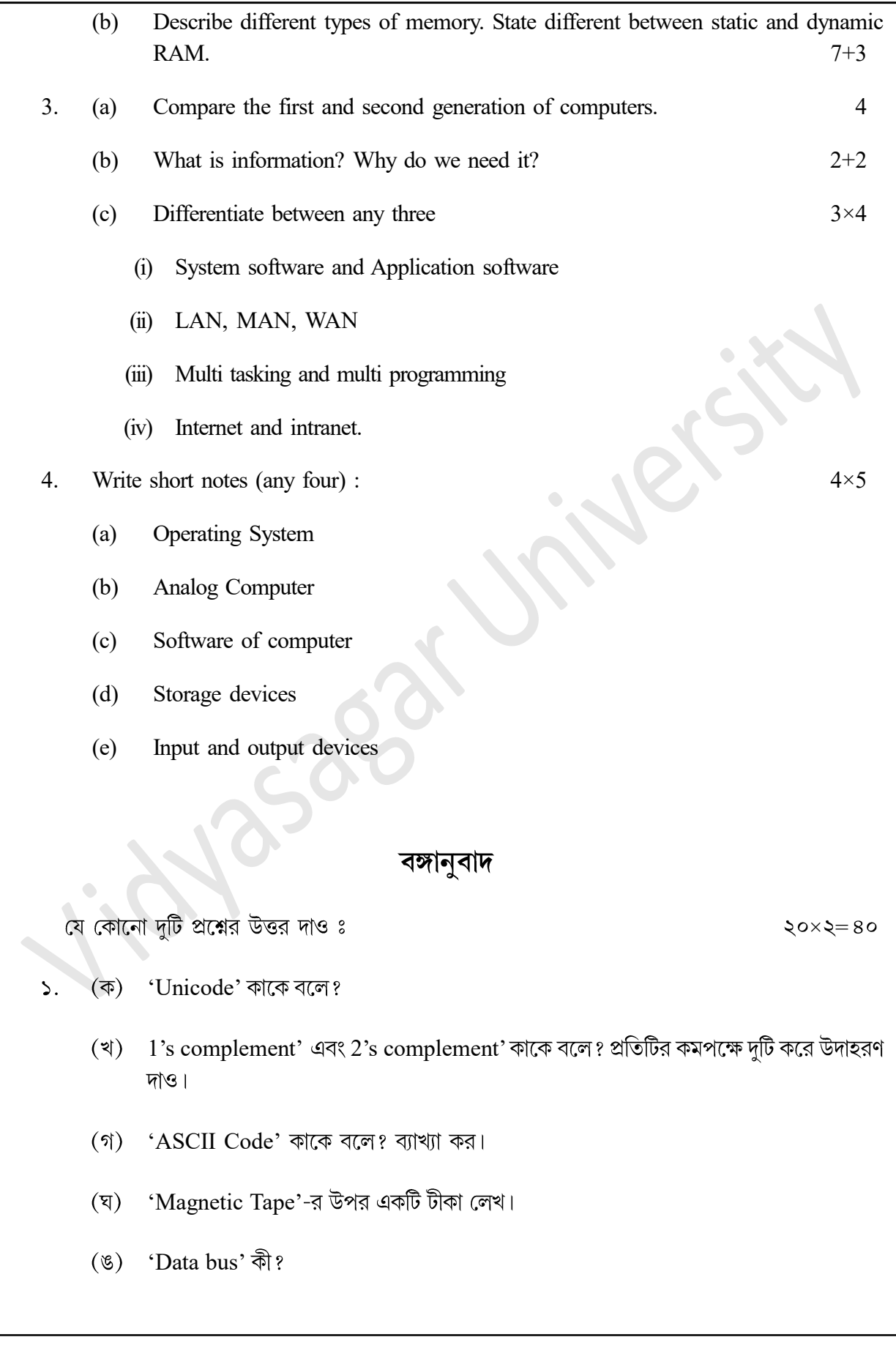

- (ক) কম্পিউটার সিস্টেমের চিত্র (block diagram) অঙ্কন কর। প্রতিটি অংশের বর্ণনা দাও। ২.
	- (খ) বিভিন্ন প্রকার কম্পিউটার মেমোরির বর্ণনা দাও। 'Static RAM' এবং 'Dynamic RAM' এর মধ্যে পার্থক্য লেখ।
- প্রথম ও দ্বিতীয় প্রজন্মের Computer-এর তুলনা কর।  $\mathcal{O}_{\mathcal{L}}$ (ক)
	- (খ) সজ্জিত তথ্য (information) কী? এর প্রয়োজনীয়তা কী?
	- (গ) পার্থক্য লেখ (যেকোনো তিনটি) ঃ
		- (i) System Software <sup>S</sup> Application Software
		- (ii) LAN, MAN & WAN
		- (iii) Multitasking <sup>®</sup> Multiprogramming
		- $(iv)$  Internet  $\mathcal G$  Intranet
- টীকা লেখো (যেকোনো চারটি) 8.
	- (i) অপারেটিং সিস্টেম (operating system)
	- (ii) (analog computer)
	- (iii) কম্পিউটার সফটওয়্যার (computer software)
	- (iv) (storage device)
	- $(v)$ ঁ ইনপুট ও আউটপুট ডিভাইস (input and output device)

### Paper - GE 1-P (Computer Fundamentals Lab)

#### (Practical)

Answer any *one* question :  $1 \times 20 = 20$ 

- 1. Write a 10 line paragraph and perform the following formatting on the page.
	- (a) All text should be left justified.
	- (b) Line spacing in the paragraph be 1.2".
	- (c) Use size II Calibri font.
	- (d) Edit your writing for spelling and grammar.
	- (e) Include a title page with your name, course number, and date of examination.
	- (f) Use Word Header & Footer to insert a header, including your last name and the page number, positioned at the top right side of the page.
- 2. Design a time-table form for your college considering the following :
	- (a) The first line should mention the name of the college in 16-point Arial Font and should be hold.
	- (b) The second line should give the course name/teacher's name and the department in 14-point Arial.
	- (c) Leave a gap of 12-points.
	- (d) The rest of the document should use 10-point Times New Roman font.
	- (e) The footer should contain your specifications as the designer and date of creation.
- 3. Create a spreadsheet like the one below. Enter all the numbers.
	- (a) Change the formatting to numbers, if not present
	- (b) Make the grid around the cells visible.
	- (c) Insert the title "Monthly Budget" and center and merge it.
		- (i) Change the font to Times New Roman, size 14.
		- (ii) Make the text white and the fill black.
- (d) Insert the suitable "January 2005 June 2005."
	- (i) Change the font to Calibri, size 10
	- (ii) Make text white and fill black.
	- (iii) Center and merge it.
- (e) Total the expenses at the bottom of each month.
	- (i) Widen columns if necessary so numbers can be seen.
- (f) Figure out the average for each row.
- (g) Center and bold the headings (months and average)
	- (i) Change the font to BakerSignet on the headings
	- (ii) Bold the headings in column A.
	- (iii) Change the font to Arial.

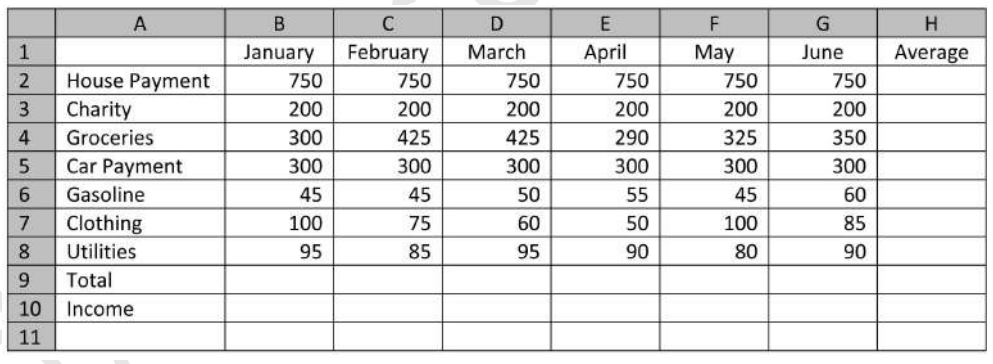

### [Practical]

#### বঙ্গানুবাদ

যে কোনো একটি প্রশ্নের উত্তর দাও ঃ

 $\cos z = \cos z$ 

- ১০ লাইনের একটি অনচ্ছেদ লেখো এবং নিম্নলিখিত কাজগুলি করে দেখাও ঃ  $\mathcal{L}$ .
	- (ক) অনুচ্ছেদটি 'left justified' কর।
	- অনুচ্ছেদটির দুটি লাইনের মধ্যে  $1.2$ " ব্যবধান রাখ। (খ)
	- অনুচ্ছেদটির হরফগুলির সাইজ  $11$  করো এবং 'Calibri font' কর।  $($ গ)
	- অনুচ্ছেদটির বানান এবং ব্যকরণ পরীক্ষা করে দেখ। (ঘ্)
	- শিরোনাম (Page title)-এ তোমার নাম, কোর্সের নম্বর ও পরীক্ষার তারিখ দাও।  $(\mathscr{G})$
	- হেডার ও ফুটার ব্যবহার করে তোমার পদবী এবং পৃষ্ঠার সংখ্যা লেখ। হেডারটি তোমার পৃষ্ঠার  $(\nabla)$ উপরে ডানদিকে থাকবে।

তোমার কলেজের সময় সারণীর একটি ফর্ম তৈরী করো নিম্নলিখিত বিষয়গুলি বিবেচনা করো ঃ ২.

- প্রথম লাইনে কলেজের নাম উল্লেখ করো এবং এর হরফ 16 পয়েন্ট এরিয়াল হবে এবং বোল্ড-এ (ক) থাকবে।
- দ্বিতীয় লাইনে 14 পয়েন্ট এরিয়াল হরফে কোর্সের নাম/শিক্ষকের নাম এবং বিভাগ থাকবে। (খ)
- তারপর  $12$  পয়েন্ট এর ব্যবধান রাখ।  $(5)$
- বাকি অংশটি  $10$  পয়েন্ট, টাইম-নিউ-রোমান হরফে লেখো।  $(\nabla)$
- ফটারে যে এটি তৈরী করেছে তার বিবরণ দাও ও তৈরীর তারিখ উল্লেখ করো।  $(\mathscr{E})$
- নিম্নলিখিত বিবরণ অনুযায়ী একটি স্প্রেডশীট তৈরী করো। সমস্ত তথ্যগুলি স্প্রেডশীটে লেখো।  $\mathcal{O}_{1}$ 
	- ফরম্যাটিং টা নম্বর (number) এ পরিবর্তন কর (যদি না থাকে)। (ক)
	- (খ) সমস্ত সেলকে দশ্যমান করার জন্য গ্রিড/বর্ডার দাও।

'Monthly budget' শিরোনাম দাও। শিরোনামটি 'Center aligument' করো এবং 'merge' কর  $($ গ)

 $(i)$  হরফগুলিকে 'Times New Roman' এবং আবার '14'-এ পরিবর্তন করো।

(ii) Cell টিকে কালো দিয়ে পুরণ করে হরফগুলিকে সাদা রং করো।

'January 2005—June 2005' (ঘৃ)

 $(i)$  হরফগুলিকে 'Calibri' এবং আকার ' $10'$ -এ পরিবর্তন করো।

- (ii) Cell টিকে কালো দিয়ে পুরণ করে হরফগুলিকে সাদা রং করো।
- (iii) 'Center aligument' করো এবং সেলগুলি 'merge' করো।
- (ঙ) ফর্মুলা ব্যবহার করে প্রত্যেক মাসের খরচের হিসেব তলায় লেখ।

(i) প্রয়োজন অনুযায়ী প্রত্যেক কলাম চওড়া করো

- প্রত্যেক সারণীর (row) গড় বার করো।  $(\mathfrak{D})$
- শিরোনাম (month ও .average) মধ্যভাগে লেখ ও 'bold' করো। (ছ)
	- (i) 'Baker Biguet' এর হরফ 'headings' -এ পরিবর্তন করো।

(ii) Column A এর শিরোনামকে 'bold' করো।

 $(iii)$  সমস্ত হরফগুলি 'Arial' এ পরিবর্তন করো।

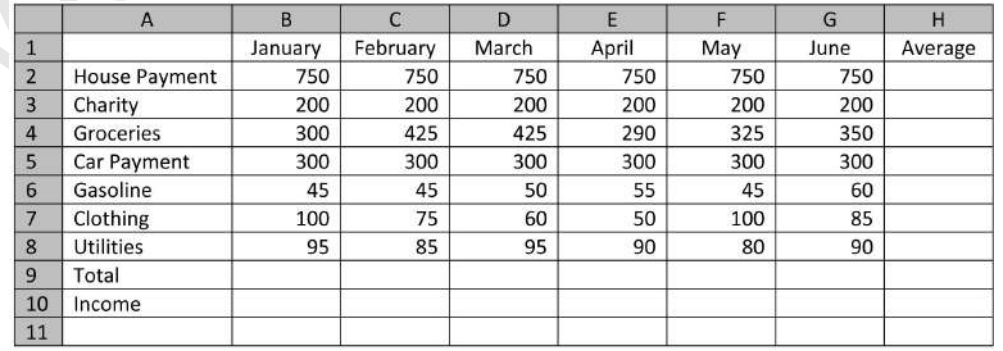